# **フォーカスリコール**

厳しい照明条件下でも瞬時にフォーカスを合わせる 3⽉ 2022

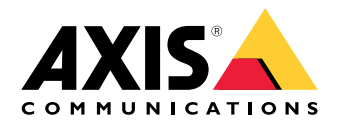

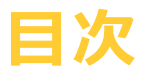

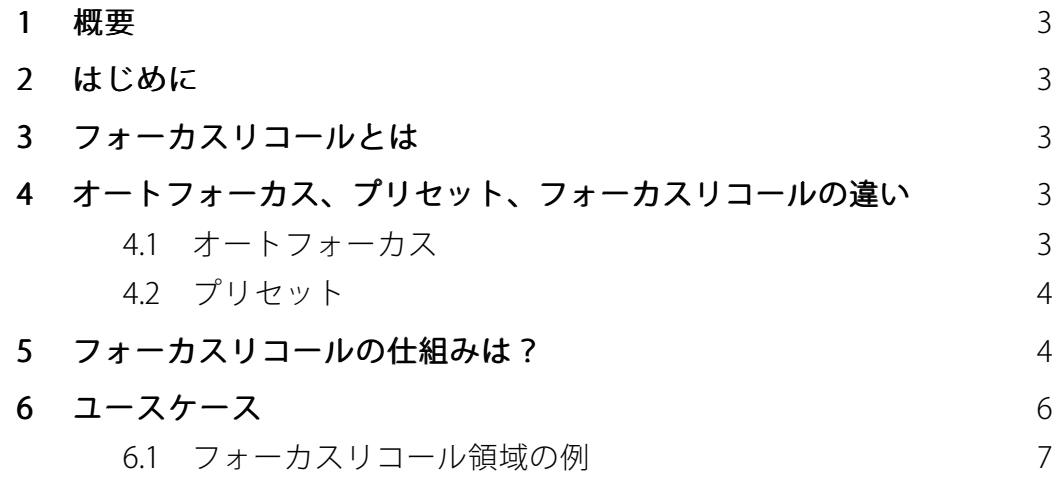

### <span id="page-2-0"></span>**1 概要**

フォーカスリコールは、低コントラストのシーンや、交通渋滞の強いヘッドライトが当た る厳しい照明条件でも、PTZカメラを簡単に最適に使⽤できるようにします。

ユーザーがフォーカスリコール領域を設定すると、その領域に手動でカメラビューをパン またはチルトした場合、フォーカスリコール機能が⾃動的かつ瞬時にフォーカスを合わせ ます。ユーザーがメニューからフォーカスリコール領域を選択したり、その位置を覚えて おく必要はなく、必要なときに自動的かつ瞬時に表示されます。

## **2 はじめに**

このホワイトペーパーでは、フォーカスリコールの概要と、オートフォーカス、プリセッ ト、フォーカスリコールの違いについて説明しています。

## **3 フォーカスリコールとは**

フォーカスリコールは、あらかじめ設定された領域において瞬時にフォーカスを合わせ、 厳しい光条件下でもパン/チルト/ズーム (PTZ) カメラを最適に利用することが簡単になり ます。フォーカスリコールを使用する場合、現在のビューのフォーカスが十分である場 合にボタンをクリックするだけで、カメラがフォーカスリコール領域を作成します。そ の後、ユーザーが手動でカメラをパンまたはチルトさせ、カメラビューがフォーカスリ コール領域に移動すると、カメラはそのビューに対して事前に設定したフォーカスを自動 的に呼び出すことができます。ユーザーがズームインまたはズームアウトしても、カメ ラは同じフォーカス位置を維持します。

フォーカスリコール機能は、ジョイスティックを使用するなど、手動での操作を多く必要と するシナリオで役⽴ちます。フォーカスリコールは、コントラストが低く、点状の光源があ るシーン、例えば、交通渋滞で強いヘッドライトが当たっているシーンで特に有効です。

オートトラッキングでは、PTZカメラが移動する物体を⾃動的に検知して追跡し、物体 の動きに合わせてビューを変更します。オートトラッキングでフォーカスリコール領域 を使⽤すると、カメラが瞬時はフォーカスを合わせることができます。録画されたガー ドツアーでは、カメラはあらかじめ選択された複数のカメラビューや経路を表示しま す。録画ガードツアー中も、フォーカスリコール領域を使⽤することで、フォーカスの ⾼速化を図ることができます。

## **4 オートフォーカス、プリセット、フォーカスリコー ルの違い**

#### **4.1 オートフォーカス**

オートフォーカスを搭載したカメラは、⾃動的にフォーカスを合わせます。オートフォー カス機能を動作させるために、設定やプログラミングは必要ありません。AxisのPTZカメラ では、デフォルトでONに設定されており、カメラの電源を⼊れるとすぐに動作します。

低光量または低コントラストのシーンや、ノイズの多いシーンでは、オートフォーカスで ピントを合わせるまで少し時間がかかったり、誤った被写体にフォーカスを合わせたりす ることがあります。また、シーンが変化すると、オートフォーカス機能がフォーカスを合 <span id="page-3-0"></span>わせ直すまで、⼀瞬フォーカスが合わなくなることがあります。そのため、フォーカスが 合っては消え、合っては消えを繰り返しているような印象をユーザーに与えてしまうこと があります。⽬的のビュー内にフォーカスリコール領域を設定すると、すぐにフォーカ スの合った映像を⾒ることができます。

オートフォーカスとフォーカスリコールの主な違いは、オートフォーカスはシーンが変 わるたびにフォーカスを調整する点です。フォーカスリコールでは、フォーカスを固定 した領域を記憶するため、何度も調整する必要がありません。そのため、フォーカスリ コールはあらかじめ設定した特定のエリアにフォーカスを合わせることができます。ま た、動きやノイズの多いシーンではオートフォーカスを使⽤すると、フォーカスが頻繁 に変化してしまうことがあります。同じシーンでも、フォーカスリコールなら瞬時に フォーカスを合わせることができるのです。

詳しくは、[axis.com/ja-jp/products/ptz-cameras](https://www.axis.com/products/ptz-cameras)を参照してください。

#### **4.2 プリセット**

プリセットを使⽤する場合、ユーザーは現在のPTZとフォーカスの設定を保存し、マニュア ルまたはオートフォーカス機能を使⽤してフォーカスを⾒つけます。プリセットには、 「ゲート」などの適切な名前を付けます。

プリセットに戻る場合、ユーザーがドロップダウンメニューからプリセットを選択するな とを行い、カメラにプリセットへ戻るよう指示を出します。プリセットへの移動にジョイ スティックを使用することはできません。一方、ジョイスティックを使用してフォーカス リコール領域にパンまたはチルトすると、⾃動的にフォーカスリコールが作動します。

プリセットは1点にフォーカスし、フォーカスリコールはビュー全体をフォーカスリコール 領域として保存します。ユーザーがプリセットを選択すると、カメラはプリセット位置へ 移動します。一方、フォーカスリコールでは、カメラがフォーカスリコール領域のある シーンに移動すると、⾃動的にフォーカスを合わせます。

## **5 フォーカスリコールの仕組みは?**

フォーカスリコール機能は、非常に簡単に使用できます。フォーカスリコール領域を設 定するには、ビューのフォーカスが最適になったときに [フォーカスリコール] ボタンを

クリックします。[フォーカスリコール] ボタンは、カメラのGUIのライブビューコン トロールバーにあります(画像1を参照)。

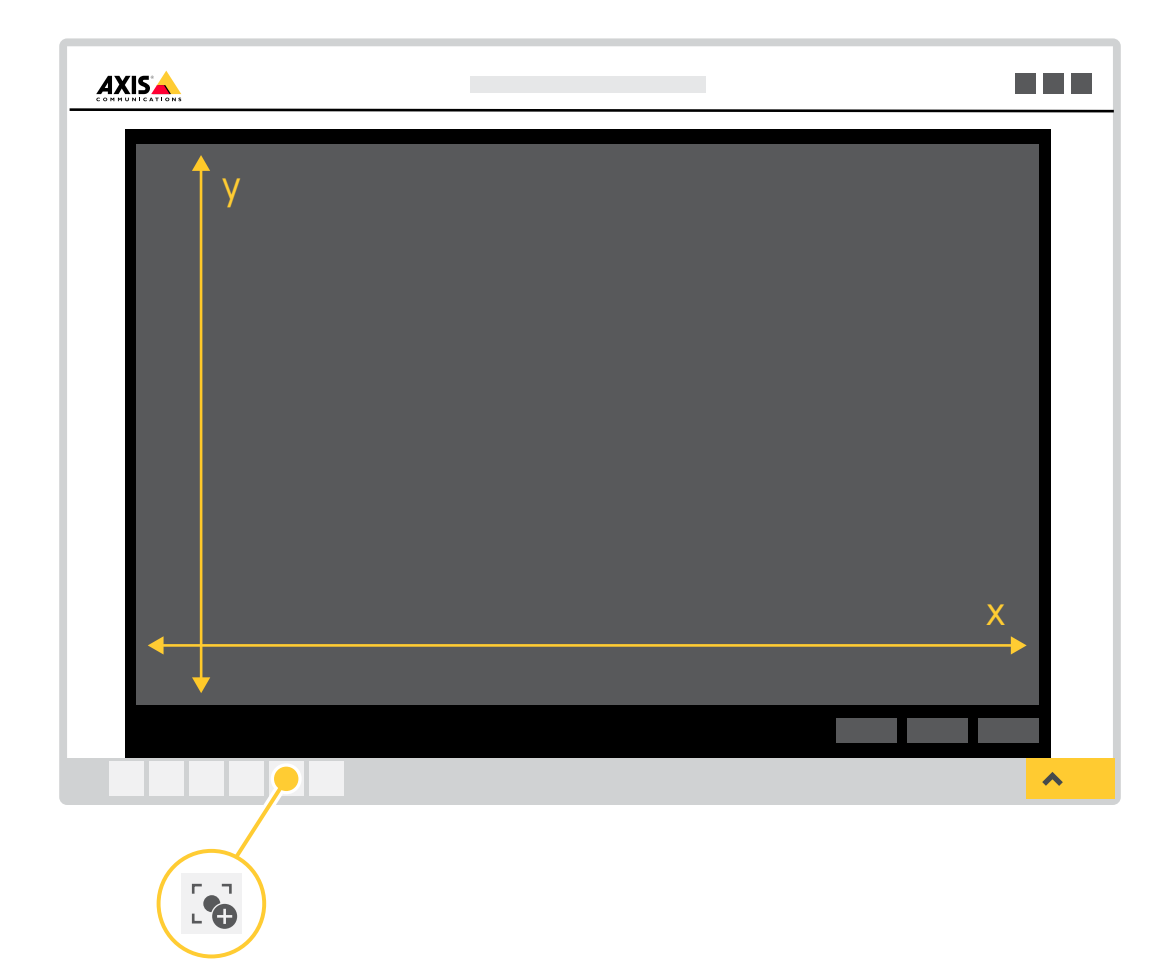

Figure 1. フォーカスリコールボタンがあるカメラのGUI。Xはパンの範囲、Yはチルト の範囲です。

ユーザーがフォーカスリコールボタンをクリックすると、現在カメラが表示している ビュー全体がフォーカスリコール領域になります。フォーカスリコール領域を追加する と、カメラはそのフォーカス設定を保存します。フォーカスリコールボタンがマイナス記 号(-)に変わり、フォーカスリコール領域が設定されたことが示されます。フォーカス リコールボタンをクリックする前に、ユーザーはオートフォーカスで設定されたフォー カスを使⽤するか、マニュアルでフォーカスを選択することができます。できる限り利 便性を⾼めるため、フォーカスリコール領域は、カメラが対象の物体にズームインし ているときに設定する必要があります。

フォーカスリコール領域を削除したい場合は、フォーカスリコール領域内にカメラを移 動し、再度フォーカスリコールボタンをクリックします。ボタンが切り替わり、プラス 記号(+)が表示されます。これは、領域が削除され、ビューに新しい領域を設定できる ことを表します。

設定済みのフォーカスリコール領域を能動的に探したい場合は、フォーカスリコールボタ ンのプラス記号がマイナスに変わるまでカメラビューを移動させる必要があります。し かし、フォーカスリコール領域にカメラビューをパンまたはチルトさせれば、⾃動的に

<span id="page-5-0"></span>フォーカスリコールが作動するため、ユーザーが領域を探す必要はありません。カメラ ビューにフォーカスリコール領域の50%が表示されると、カメラは自動的にフォーカス リコール機能を作動させます。

ユーザーは、最大20の個別のフォーカスリコール領域を設定することができます。フォーカ スリコール機能は、Axis独⾃のオープンなアプリケーションプログラミングインターフェー ス (API)、VAPIX®を使⽤して、ビデオ管理システム (VMS) に簡単に統合することができます。

詳しくは、[www.axis.com/support/developer-support/vapix](https://www.axis.com/support/developer-support/vapix)を参照してください。

## **6 ユースケース**

フォーカスリコールは、24時間365日監視員がいる交通機関や交通監視など、光量が少な く、動きやノイズ、点状の光源が多いシーンで役立ちます。*画像2*は、そのようなシー ンの例を⽰しています。

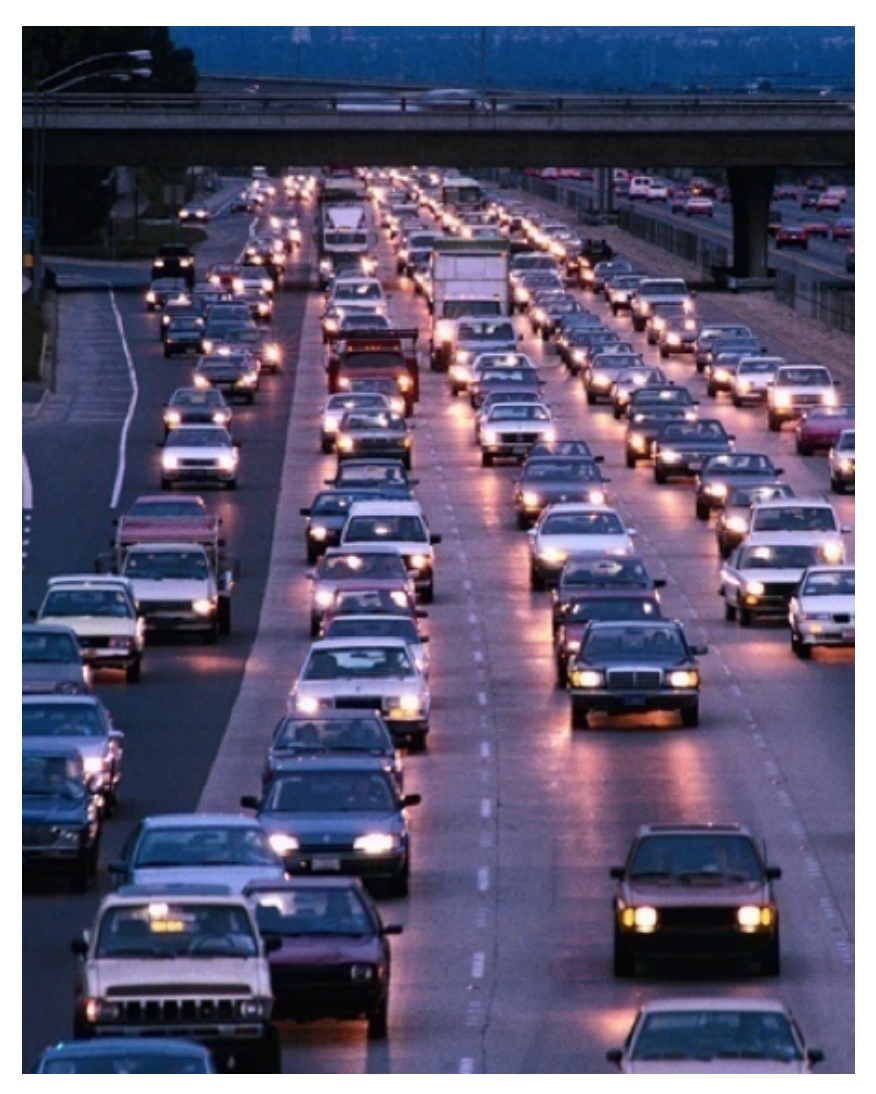

Figure 2. 点状の光源が多く、動きも多い交通監視の例。

#### <span id="page-6-0"></span>**6.1 フォーカスリコール領域の例**

最初の例は駐車場の出口です。フォーカスリコールなしのカメラでは、車のヘッドライト によってフォーカスが合いにくい傾向があります。出⼝をフォーカスリコール領域に設定 。<br>することで、駐車場から出る車のナンバープレートを素早く確認できるようになります。 画像3の枠は、ユーザーが設定したフォーカスリコール領域を表しています。ユーザーがカ メラビューをフォーカスリコール領域にパンまたはチルトすると同時に、カメラはナン バープレートにフォーカスを合わせます。

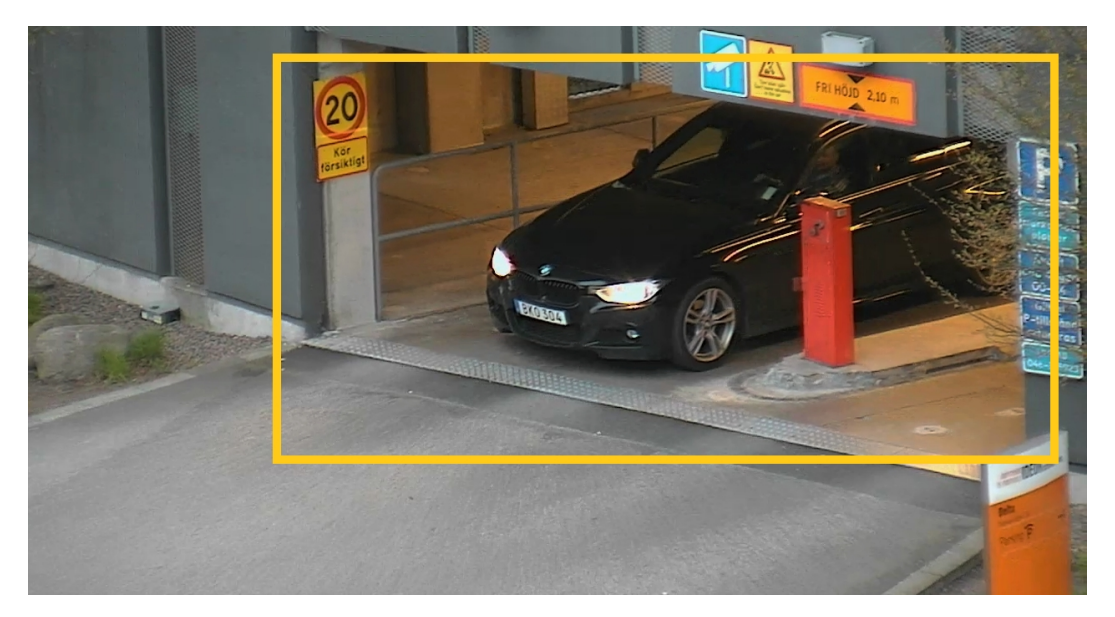

Figure 3. 駐車場出口のフォーカスリコール領域。

次の例は、コントラストが低く、車両が高速で移動する道路です (画像4を参照)。道路 の一区画をフォーカスリコール領域として設定することで、車両を素早く認識できる ようになります。

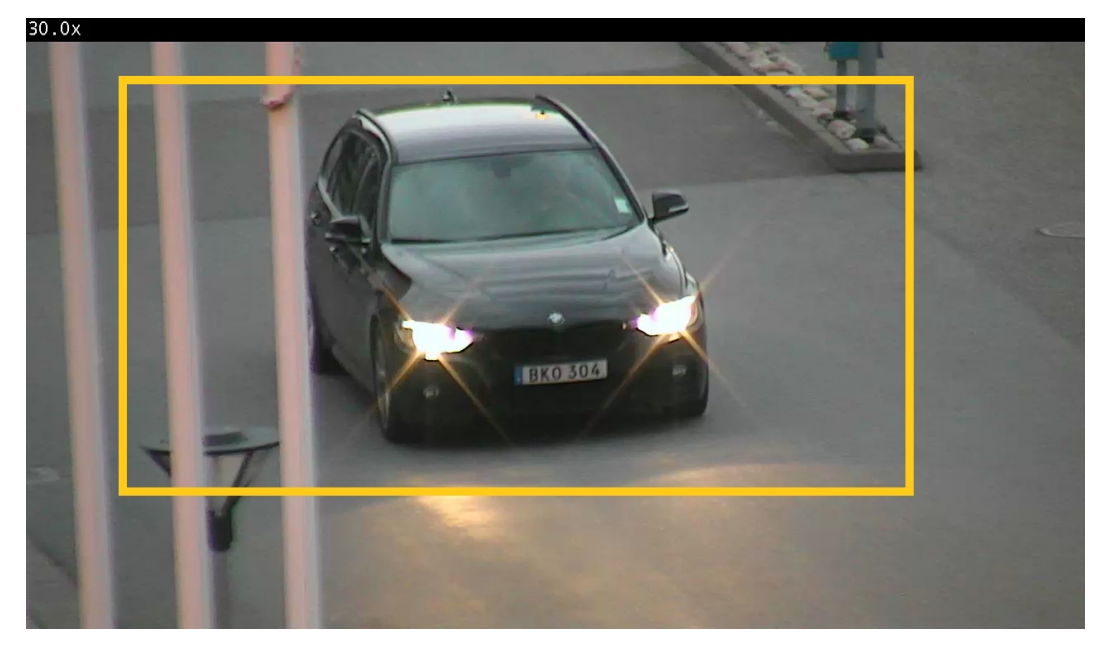

Figure 4. 交通量の多い道路にあるフォーカスリコール領域。

#### 注

黄色の枠は説明を目的としたものであり、フォーカスリコール機能の一部ではありま こここれにはここことでした。

## **Axis Communicationsについて**

Axisは、セキュリティの向上とビジネスの新しい推進方法に関する洞察を提供する ネットワークソリューションを⽣み出すことで、よりスマートでより安全な世界の 実現を⽬指しています。 ネットワークビデオ業界をけん引するリーダーとして、 Axisはビデオ監視および分析機能、アクセスコントロール、インターコムおよび音 声システムなどに関連する製品とサービスを提供しています。 Axisは50ヶ国以上に 3,800人を超える熱意にあふれた従業員を擁し、世界中のパートナーと連携するこ とで、カスタマーソリューションをお届けしています。 Axisは1984年に創業し、ス ウェーデン・ルンドに本社を構えています。

Axisの詳細については、弊社Webサイト [axis.comをご覧ください](https://www.axis.com).

©2016 - 2022 Axis Communications AB. AXIS COMMUNICATIONS、AXIS、ARTPEC、およびVAPIXは、 さまざまな管轄区域におけるAxis ABの登録商標です。 他のすべての商標はそれぞれの所有者に帰 属します。記載内容は予告なく変更されることがあります。

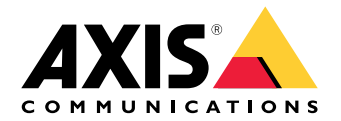